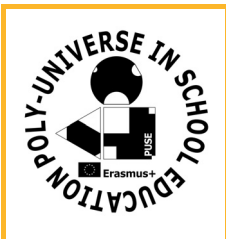

**Az Iskola neve**: **A Tanuló neve: Készlet:** háromszög, kör, négyzet **További eszközigény:** számítógép **Dátum:**

**TANULÓ PUSE Feladat Sorszám BC**

**521**

## **A feladat leírása:**

Rajzoljunk "térbeli Poliuniverzumot" a GeoGebra 3D‐ben! Ábrázoljunk egy szabályos tetraédert, majd a tetraéder csúcsaiba az eredeti tetraéder oldalainak felével, negyedével, nyolcadával, tizenhatodával rajzoljunk kisebb tetraédereket. Használjuk a GeoGebra centrális nyújtás parancsát! Színezzük ki a tetraédereket! Hány különböző színre van szükségünk, hogy minden kis tetraéder és az alapelem is más színű legyen? Hány különböző tetraédert színezhetnénk így?

Vegyetek térlátó szemüveget, majd állítsátok be a GeoGebra3D vetítés funkciójában a térlátást!

**A feladat megoldása, megoldások:**

**Megjegyzés / Önértékelés:**